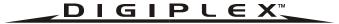

## DGP-641 LCD Keypad V1.3

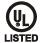

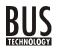

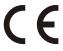

# Programming Guide

#### Programming Method

STEP 1: Press and hold the [0] key

STEP 2: Enter the [INSTALLER CODE]

STEP 3: Enter section [953]

STEP 4: Enter the keypad's 8-digit [SERIAL NUMBER]

STEP 5: Enter the 3-digit [SECTION] you want to program

STEP 6: Enter the required data

To view the keypad's serial number, press and hold the [0] key, then enter the [INSTALLER CODE] and enter [000]. We recommend that you use this sheet to keep track of which sections were programmed and how. This module can also be programmed using the control panel's Broadcast Programming Feature (see Digiplex Installation & Reference Manual).

### PROGRAMMING SECTIONS

In the following tables and sections, any value represented in bold is the default setting.

| SECTION [001]: Partitioning |             |            |           |  |  |  |  |  |
|-----------------------------|-------------|------------|-----------|--|--|--|--|--|
| Option                      |             | OFF        | ON        |  |  |  |  |  |
| [1]                         | Partition 1 | □ Disabled | □ Enabled |  |  |  |  |  |
| [2]                         | Partition 2 | □ Disabled | □ Enabled |  |  |  |  |  |
| [3]                         | Partition 3 | □ Disabled | □ Enabled |  |  |  |  |  |
| [4]                         | Partition 4 | □ Disabled | □ Enabled |  |  |  |  |  |
| [5]                         | Not used    | □ N/A      | □ N/A     |  |  |  |  |  |
| [6]                         | Not used    | □ N/A      | □ N/A     |  |  |  |  |  |
| [7]                         | Not used    | □ N/A      | □ N/A     |  |  |  |  |  |
| [8]                         | Not used    | □ N/A      | □ N/A     |  |  |  |  |  |
|                             |             |            |           |  |  |  |  |  |

| [8]    | Not used                  | ⊔ N/A        | ⊔ N/A                  |  |  |
|--------|---------------------------|--------------|------------------------|--|--|
| SECTIO | N [002]: General Options  |              |                        |  |  |
| Option |                           | OFF          | ON                     |  |  |
| [1]    | Display Code Entry        | □ Disabled   | ☐ Enabled              |  |  |
| [2]    | Display Exit Delay        | □ Disabled   | ☐ Enabled              |  |  |
| [3]    | Display Entry Delay       | □ Disabled   | □ N/A                  |  |  |
| [4]    | Confidential Mode         | □ Disabled   | ☐ Enabled              |  |  |
| [5]    | To Exit Confidential Mode | ☐ Enter Code | $\square$ Press Button |  |  |
| [6]    | Not used                  | □ N/A        | □ N/A                  |  |  |
| [7]    | Not used                  | □ N/A        | □ N/A                  |  |  |
| [8]    | Not used                  | □ N/A        | □ N/A                  |  |  |
|        |                           |              |                        |  |  |

| Option                                                                                                    |                                                                                                    | OFF                                                                                       | ON                                              |  |  |  |  |
|----------------------------------------------------------------------------------------------------|----------------------------------------------------------------------------------------------------|-------------------------------------------------------------------------------------------|-------------------------------------------------|--|--|--|--|
| [1]                                                                                                    | Muting ☐ Disabled ☐ Enabled                                                                                                    |                                                                                           |                                                 |  |  |  |  |
| [2]                                                                                                    | Exit Delay Beep                                                                                                    | ☐ Disabled                                                                                | □ Enabled                                       |  |  |  |  |
| [3]                                                                                                    | Not used                                                                                                    | □ N/A                                                                                     | □ N/A                                           |  |  |  |  |
| [4]                                                                                                    | Chimed Zone Closure                                                                                                    | □ Disabled                                                                                | ☐ Enabled                                       |  |  |  |  |
| [5]                                                                                                    | Not used                                                                                                    | □ N/A                                                                                     | □ N/A                                           |  |  |  |  |
| [6]                                                                                                    | Not used                                                                                                    | □ N/A                                                                                     | □ N/A                                           |  |  |  |  |
| [7]                                                                                                    | Not used                                                                                                    | □ N/A                                                                                     | □ N/A                                           |  |  |  |  |
| [8]                                                                                                    | Not used                                                                                                    | □ N/A                                                                                     | □ N/A                                           |  |  |  |  |
| [0]                                                                                                    | 7101 4004                                                                                                    |                                                                                           |                                                 |  |  |  |  |
| SECTIO                                                                                                    | ON [004]: Beep on Trouble                                                                                                    |                                                                                           |                                                 |  |  |  |  |
| Option                                                                                                    |                                                                                                    | OFF                                                                                       | ON                                              |  |  |  |  |
| [1]                                                                                                    | System & Clock Trouble Beep                                                                                                    | ☐ Disabled                                                                                | ☐ Enabled                                       |  |  |  |  |
| [2]                                                                                                    | Communicator Trouble Beep                                                                                                    |                                                                                           | ☐ Enabled                                       |  |  |  |  |
| [3]                                                                                                    | Module & Bus Trouble Beep                                                                                                    |                                                                                           | □ Enabled                                       |  |  |  |  |
|                                                                                                    | All Zone Trouble Beeps                                                                                                    | ☐ Disabled                                                                                | ☐ Enabled                                       |  |  |  |  |
| [4]                                                                                                    |                                                                                                    |                                                                                           |                                                 |  |  |  |  |
| [5]                                                                                                    | Not used                                                                                                    | □ N/A                                                                                     | □ N/A                                           |  |  |  |  |
| [6]                                                                                                    | Not used                                                                                                    | □ N/A                                                                                     | □ N/A                                           |  |  |  |  |
| [7]                                                                                                    | Not used                                                                                                    | □ N/A                                                                                     | □ N/A                                           |  |  |  |  |
| [8]                                                                                                    | Not used                                                                                                    | □ N/A                                                                                     | □ N/A                                           |  |  |  |  |
| SECTI                                                                                                    | ON [005]: PGM Options                                                                                                    |                                                                                           |                                                 |  |  |  |  |
| Option                                                                                                    |                                                                                                    | OFF                                                                                       | ON                                              |  |  |  |  |
| [1]                                                                                                    | PGM State is Normally                                                                                                    | ☐ Open                                                                                    | ☐ Closed                                        |  |  |  |  |
| [2]                                                                                                    | PGM Timed Mode                                                                                                    | ☐ Disabled                                                                                | ☐ Enabled                                       |  |  |  |  |
| [3]                                                                                                    | PGM Base Time                                                                                                    | ☐ 1 Second                                                                                | ☐ 1 Minute                                      |  |  |  |  |
| [4]                                                                                                    | PGM Override                                                                                                    | ☐ Disabled                                                                                | ☐ Enabled                                       |  |  |  |  |
|                                                                                                    |                                                                                                    |                                                                                           |                                                 |  |  |  |  |
| [5]                                                                                                    | Keypad Tamper                                                                                                    | ☐ Disabled                                                                                | ☐ Enabled                                       |  |  |  |  |
| [6]                                                                                                    | Not used                                                                                                    | □ N/A                                                                                     | □ N/A                                           |  |  |  |  |
| [7]                                                                                                    | Not used                                                                                                    | □ N/A                                                                                     | □ N/A                                           |  |  |  |  |
| [8]                                                                                                    | Not used                                                                                                    | □ N/A                                                                                     | □ N/A                                           |  |  |  |  |
| SECTION [006] Confidential Mode Timer (005-255 seconds)// (default = 120)  SECTION [007] PGM Timer (000-255 see option [3] in section [005])// (default = 005) |                                                                                                    |                                                                                           |                                                 |  |  |  |  |
| PGM A/ SECTION PGM D                                                                                                    | ON [008] .ctivation Event: <i>PGM Table</i> _ [1 2 3 4 5 6 7 8] (defa ON [009] eactivation Event: <i>PGM Table</i> _ [1 2 3 4 5 6 7 8] (defa                                                                                                    | ult = 0 / 0 all off) le in Digiplex Pro                                                   | gramming Guide                                  |  |  |  |  |
|                                                                                                    | SAGE PROGRAMMING                                                                                                    |                                                                                           |                                                 |  |  |  |  |
| maximuchange<br>Section<br>Section<br>Section<br>Section                                                                                                    | section from [101] to [249]<br>um of 16 characters. For r<br>es, use the <i>DGP-641 LCD P</i><br>a [101] to [148] = Zone 01 to<br>a [149] to [244] = Code 01 to<br>a [245] = Paradox Family<br>a [246] to [249] = First, Secondary the section correspondent | more details and rogramming Gui<br>o Zone 48 respecto Code 96 respectond, Third, & Found, | d to record any ide. ctively ectively urth Area |  |  |  |  |
| the mes                                                                                                    | ntering the section corresponds<br>ssage can be re-programmon<br>siled in Table 1. For examplinged to "FRONT DOOR".                                                                                                    | ed to suit your in                                                                        | stallation needs                                |  |  |  |  |

**SECTION [003]: General Options** 

Option

#### **Table 1: Message Programming**

| Key      | Function             | Details                                                                                                    |
|----------|----------------------|----------------------------------------------------------------------------------------------------|
| [STAY]   | Insert Space         | Pressing the [STAY] key inserts a blank space in the current cursor position.                                                                                                    |
| [FORCE]  | Delete               | Pressing the [FORCE] key will delete the character or blank space found at the current cursor position.                                                                                    |
| [ARM]    | Delete Until the End | Pressing the [ARM] key will delete all characters and spaces to the right of the cursor and at the cursor's position.                                                                      |
| [DISARM] | Numeric/Alphanumeric | Every time the [DISARM] key is pressed it will toggle numeric keys to alphanumeric keys and vice versa. Numeric: Keys [0] to [9] represent numbers 0 to 9. Alphanumeric: refer to Table 2. |
| [BYP]    | Lower/Upper Case     | Every time the [BYP] key is pressed it will toggle the case setting from lower to upper case and vice versa.                                                                               |
| [MEM]    | Special Characters   | After pressing the [MEM] key, the cursor will turn into a flashing black square. Using Table 3, enter the 3-digit number that represents the desired special character.                    |

**Table 2: Alphanumeric Keys** 

| Key | Press Key<br>Once | Press Key<br>Twice | Press Key<br>Three Times |
|-----|-------------------|--------------------|--------------------------|
| [1] | А                 | В                  | С                        |
| [2] | D                 | E                  | F                        |
| [3] | G                 | Н                  | 1                        |
| [4] | J                 | K                  | L                        |
| [5] | M                 | N                  | 0                        |
| [6] | Р                 | Q                  | R                        |
| [7] | S                 | Т                  | U                        |
| [8] | V                 | W                  | X                        |
| [9] | Υ                 | Z                  |                          |

Figure 1: DGP-641 LCD Keypad Installation Drawing

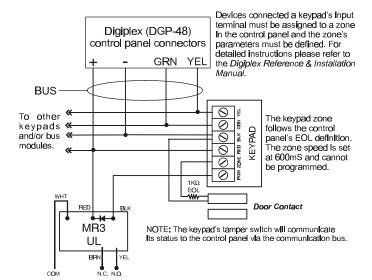

**Table 3: Special Characters** 

| <b>0</b> 32 | 048<br><b>0</b> | 064<br>d    | <i>080</i>  | 096          | 112<br><b>p</b> | 128<br>Û        | 144<br>Ê | 160<br><u>a</u>   | 176<br>§        | 1 <b>9</b> 2<br>Ø | 208         |
|-------------|-----------------|-------------|-------------|--------------|-----------------|-----------------|----------|-------------------|-----------------|-------------------|-------------|
| 033         | 049             | <b>06</b> 5 | 081         | 097          | 113             | 129             | 145      | 161               | 177<br><b>±</b> | 193               | 209         |
| !           | 1               | Α           | Q           | а            | q               | Ù               | È        | Î                 |                 | Ŀ                 |             |
| 034         | 050             | 066         | 082         | 098          | 114             | 130             | 146      | 162               | 178             | 194               | 21 <b>0</b> |
| "           | 2               | В           | R           | b            | r               | Ú               | É        | ı                 | ij              | Ð                 |             |
| 035         | 051             | 067         | 083         | 099          | 115             | 131             | 147      | 163               | 179             | 1 <b>9</b> 5      | 211         |
| #           | 3               | С           | S           | С            | S               | Ü               | Ë        | ĺ                 | <u> </u>        | ß                 |             |
| 036         | 052             | 068         | 084         | 100          | 116             | 132             | 148      | 164               | 180             | 196               | 212         |
| \$          | 4               | D           | Т           | d            | t               | û               | ê        | ı                 | _ ↓             | Ç                 | ,           |
| 037         | <i>0</i> 53     | 069         | 085         | 101          | 117             | 133             | 149      | 1 <b>6</b> 5      | 181             | 197               | 213         |
| %           | 5               | Е           | U           | е            | u               | ù               | è        | i                 | Ţ               | ®                 | ?           |
| 038         | 054<br>C        | 070         | 086         | 1 <b>0</b> 2 | 118             | 134             | 150      | 166               | 1 <b>8</b> 2    | 198               | 214         |
| &           | 6               | F           | V           | f            | ٧               | ú               | é        | N                 | f               | a                 | -           |
| 039         | <b>0</b> 55     | 071         | 087         | 103          | 119             | 135             | 151      | 167               | 183             | 199               | 215         |
|             | 7               | G           | W           | g            | W               | Ö               | ë        | ñ                 | £               | _                 | «           |
| 040         | 056             | <b>0</b> 72 | 088         | 104          | 12 <b>0</b>     | 136             | 152      | 168               | 184             | 200               | 216         |
| (           | 8               | Н           | Х           | h            | Х               | Ó               | Å        | N                 | $\rightarrow$   | μ                 | *           |
| 041         | 057             | <b>0</b> 73 | 089         | 1 <b>0</b> 5 | 121             | 137<br><b>Z</b> | 153      | 169<br><u>g</u>   | 1 <b>8</b> 5    | 201               | 217         |
| <u> </u>    | 9               | ı           | Υ           | i            | У               | Ó               | Ä        |                   | 4               | Ø                 | ŀ           |
| 042<br>*    | 058             | 074         | 090         | 106          | 122             | 138<br><u>O</u> | 154      | 170<br><b>g</b>   | 186             | 202               | 218         |
|             |                 | J           | Z           | J            | Z               |                 | å        |                   | 1               | ÿ                 | \           |
| 043         | 059             | 075         | <i>0</i> 91 | 107          | 123             | 139<br><b>Ô</b> | 155      | 171<br>V          | 187             | 203               | 219         |
| +           | ;               | K           | L           | k            | {               | ٥               | â        | _ <u>'</u>        | 4               | Ã                 | Х           |
| 044         | 060             | 076         | <b>09</b> 2 | 108          | 124             | 140<br>ဝဲ       | 156      | 172<br><u>V</u>   | 188             | 204               | 220         |
| ,           | <               | ┙           | ¥           |              | ļ               | ٥               | à        | Ť                 | ¶               | ¢                 | <b>©</b>    |
| 045         | 061             | 077         | 093         | 109          | 125             | 141             | 157      | 173               | 189             | 2 <b>0</b> 5      | 221         |
|             | =               | М           | J           | m            | }               | ó               | á        | w                 | 1/2             | ã                 | Θ           |
| 046         | 062             | 078         | 094         | 110          | 126             | 142<br>Ö        | 158      | 174               | 190             | 206               | 222         |
| ·           | >               | N           | ٨           | n            | $\rightarrow$   | U               | ä        | $\mathbf{\omega}$ | 1/3             | Õ                 |             |
| 047         | 063             | 079         | <b>09</b> 5 | 111          | 127             | 143             | 159<br>A | 175               | 191             | 207               | 223         |
| _ /         | ?               | 0           | _           | 0            | <b>↓</b>        | ં               | Α        | Æ                 | 1/4             | õ                 |             |
|             |                 | -           | -           | -            |                 | -               | -        | -                 | -               |                   |             |

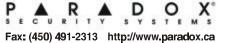

780 Industrial Blvd., St-Eustache, Montreal, Quebec, Canada J7R 5V3 PRINTED IN CANADA - 10/99 K641EP-00

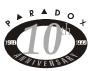